# Modelling and Simulation in Matlab/Simulink

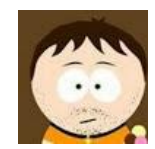

Mirco Rampazzo

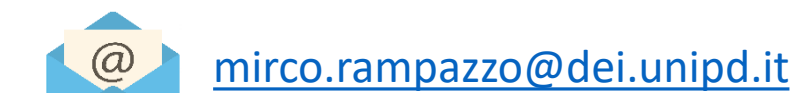

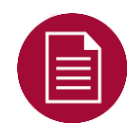

Lesson materials can be found at:

http://automatica.dei.unipd.it/people/rampazzo/teaching.html

## Modelling and Simulation in Matlab/Simulink

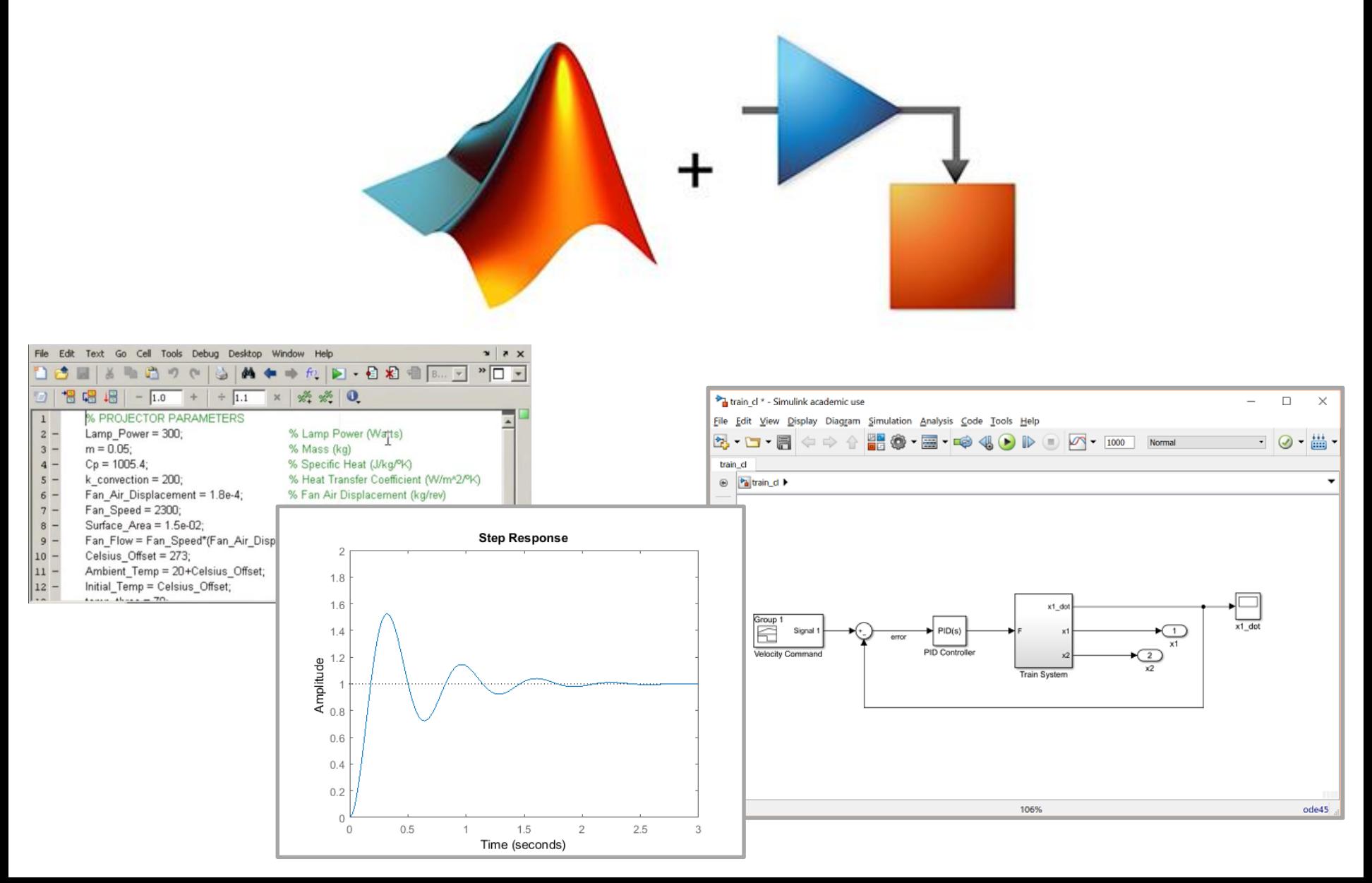

## Simple Pendulum

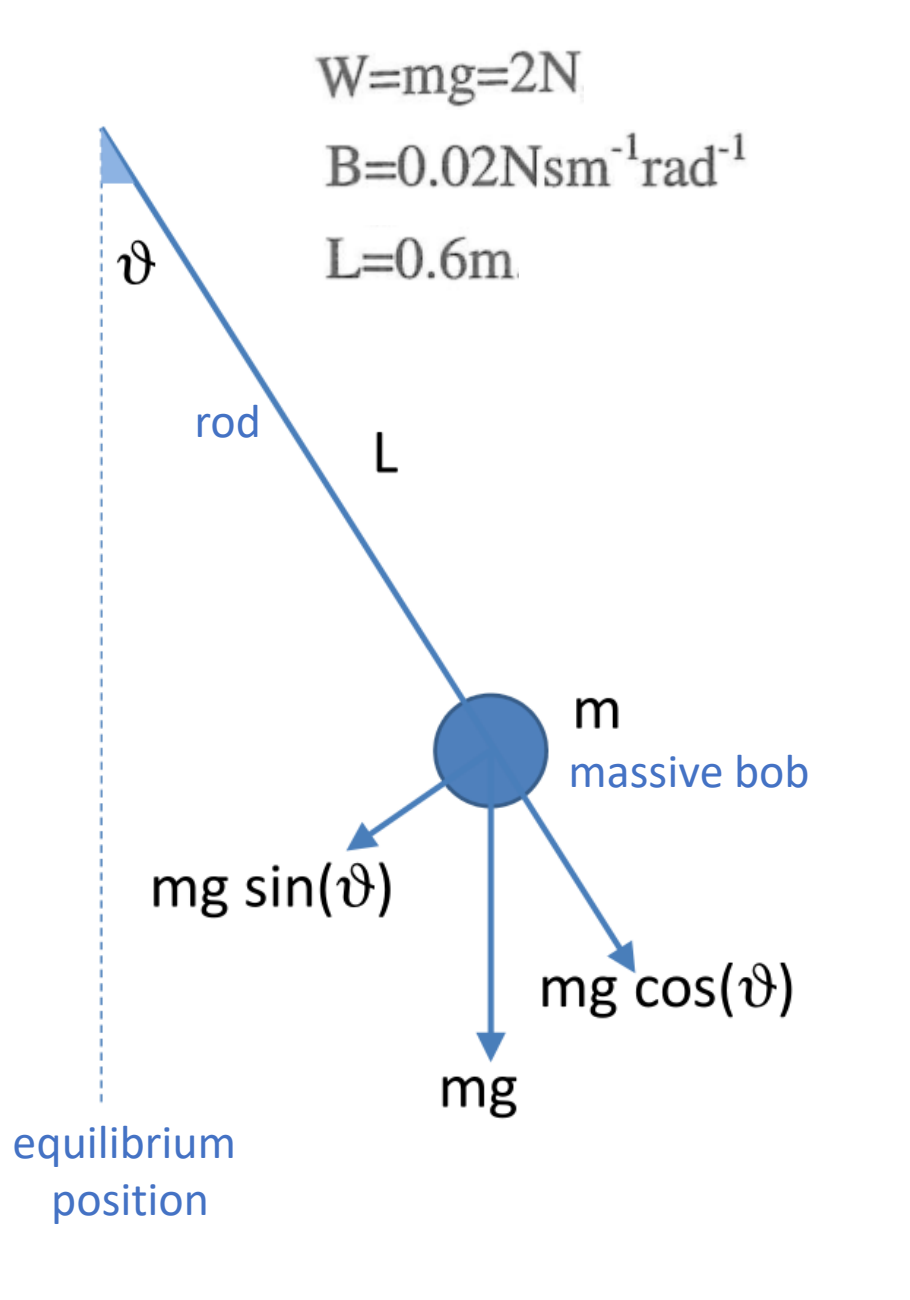

 $\Box$  Second law of motion:

$$
mL^{2}\ddot{\theta}(t) = -mgL\sin\theta(t) - BL^{2}\dot{\theta}(t)
$$

 $\Box$  State-space Model:

$$
x_1(t) = \theta(t)
$$
  

$$
x_2(t) = \dot{\theta}(t)
$$

□ ODEs Initial Value Problem (Cauchy Problem):

$$
\dot{x}_1(t) = x_2(t)
$$
  
\n
$$
\dot{x}_2(t) = -\frac{g}{L}\sin x_1(t) - \frac{B}{m}x_2(t)
$$
  
\n
$$
x_1(0)=1 \text{ rad}
$$
  
\n
$$
x_2(0)=0 \text{ rad s}^{-1}
$$
  
\n
$$
x(t)=[x_1(t) x_2(t)]^T
$$

## Solving ODEs in Matlab

- $\checkmark$  An ODE is an equation that contains one independent variable (e.g. time) and one or more derivatives with respect to that independent variable
- $\checkmark$  In the time domain, ODEs are initial-value problems, so all the conditions are specified at the initial time  $t = 0$
- $\checkmark$  Matlab has several different functions (built-ins) for the numerical solution of ODEs.
- These solvers can be used with the following syntax:

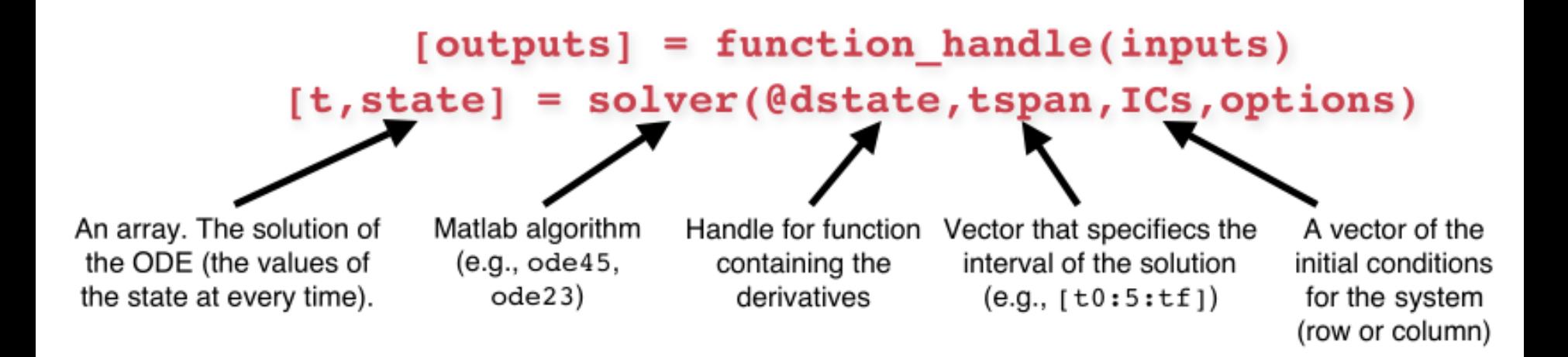

## What are we doing when numerically solving ODE's?

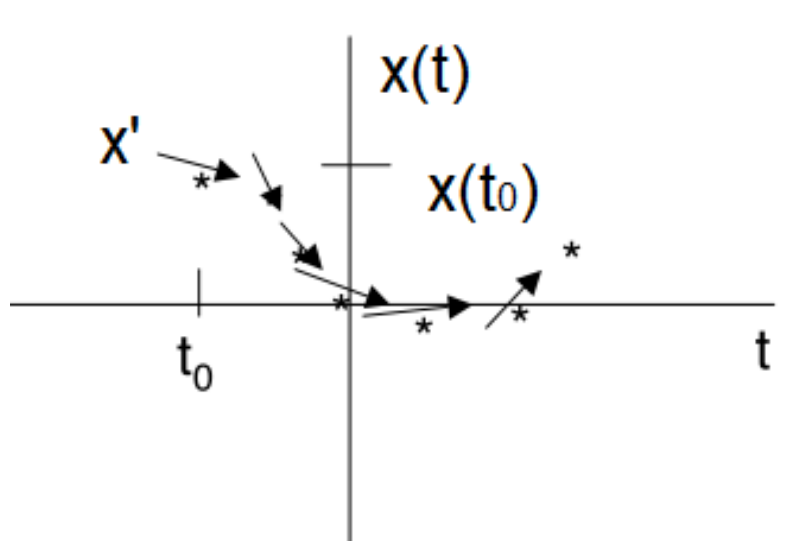

- $\checkmark$  we know  $t_0$  and  $x(t_0)$
- $\checkmark$  we know the slope of x(t):  $dx/dt = f(t,x)$
- $\circ$  we don't know x(t) for any values of t other than t<sub>0</sub>

 $\Box$  Integrators compute nearby value of x(t) using what we already know and repeat: Euler's Method:

> $x(t_1) = x(t_0) + f(t_0, x(t_0))(t_1 - t_0)$  $x(t_2) = x(t_1) + f(t_1, x(t_1))(t_2 - t_1)$

 $\Box$  Higher order numerical methods reduce error at the cost of speed:

…

- Euler's Method 1st order expansion
- Midpoint method 2nd order expansion
- Runge-Kutta 4th order expansion

 $\Box$  There are solvers for continuous-time models and discrete-time models:

- even for the discrete-time solvers it is possible to select between fixed step methods (the step will be equal to the sampling period or a fraction if it) or variable step methods (the step will be equal to one or more sampling periods)
- it is possible to simulate a discrete-time model with a continuous-time solver, but the reverse is not allowed

Some available solvers:

- ode45 with variable-step can be applied in many situations, and for this reason is the default solver in Simulink. It may not be so effective in simulating stiff models, i.e. models in which some components with very fast and very slow dynamics (i.e. component reacting promptly or very slowly to an excitation) coexist
- ode1s with variable-step is the first method to try when it is believed that the model is stiff
- discrete is the solver used for discrete-time models

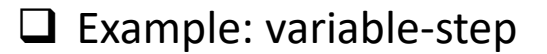

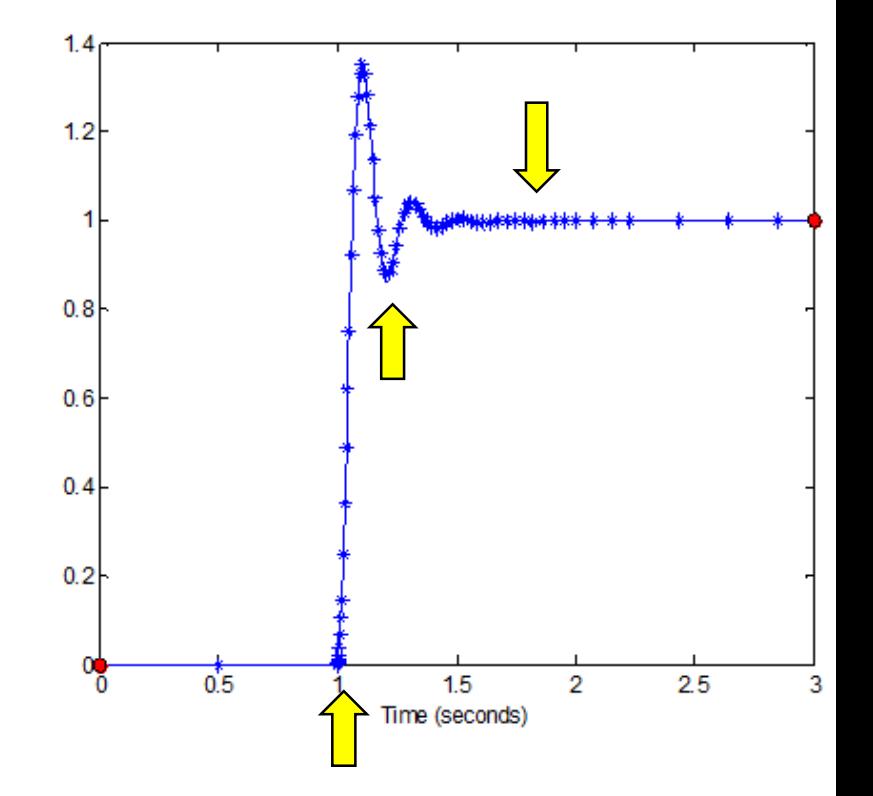

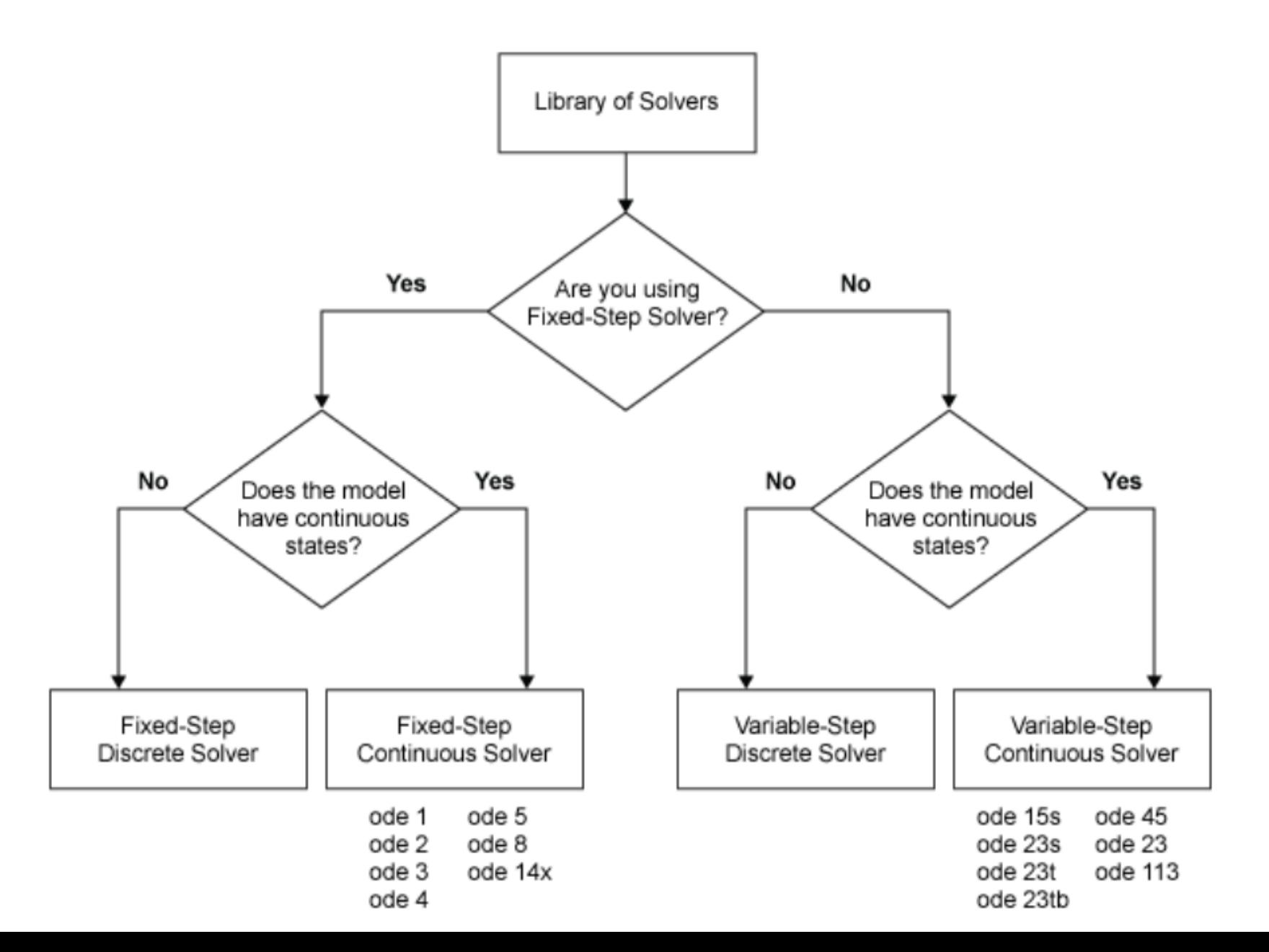

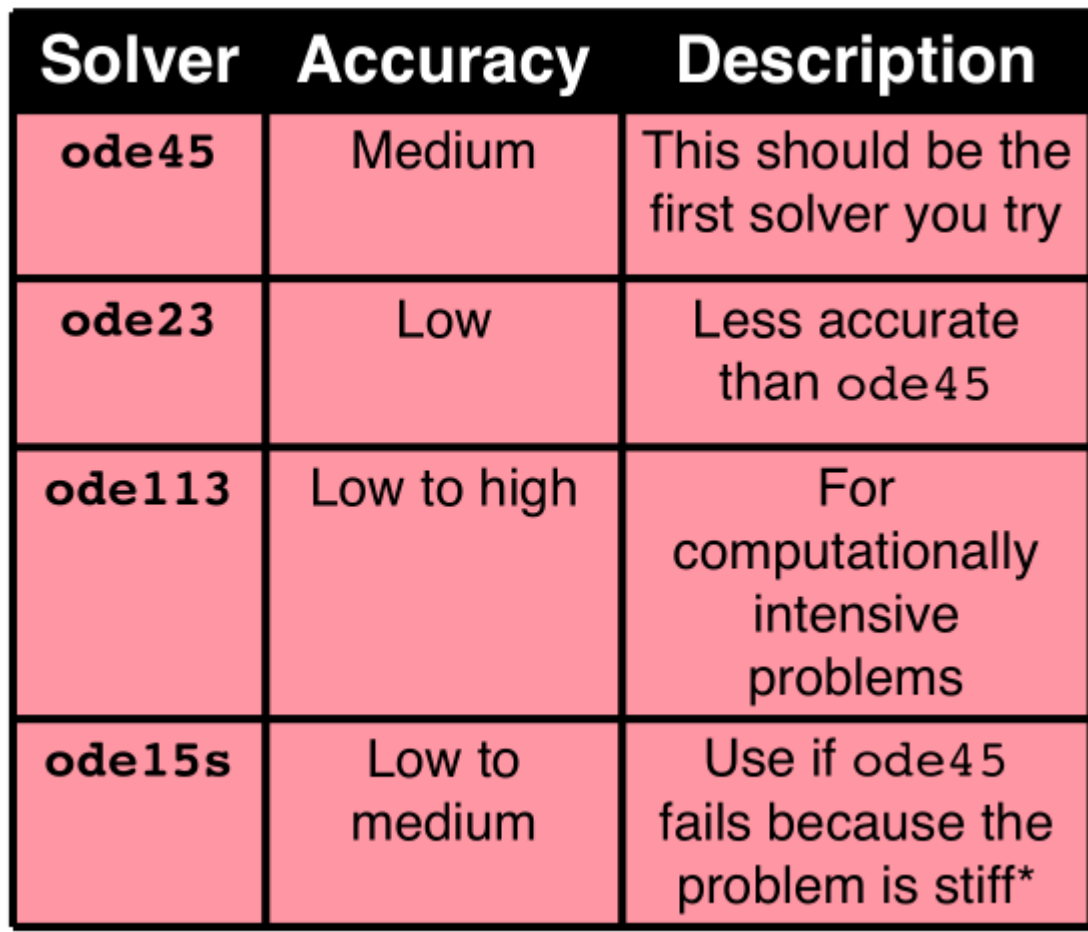

\*An ordinary differential equation problem is stiff if the solution being sought is varying slowly, but there are nearby solutions that vary rapidly, so the numerical method must take small steps to obtain satisfactory results.

## Defining an ODE function in an M-file

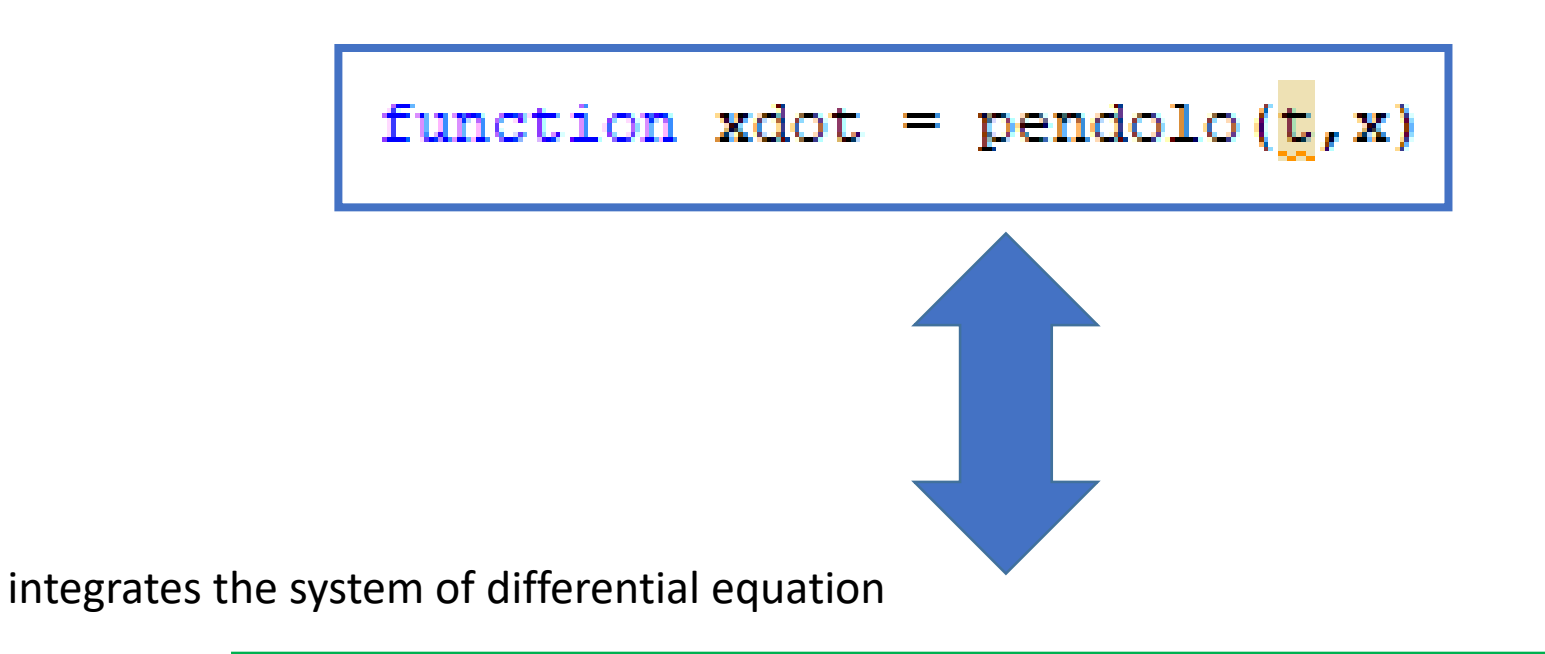

$$
[t, x] = ode45(\text{@pendolo, tspan}, x0)
$$

## Defining an ODE function in an M-file

```
\exists function xdot = pendolo(t, x)
 \mathbf{1}2 -\Box $ input:
 3 -x = [x(1); x(2)]4.
         x(1) angle [rad]
 5 -\{x(2) angular velocity [rads<sup>^</sup>-1]
 6.
          条
 7<sup>1</sup>% output:
 8.
         \text{ * xdot } = [xdot(1); xdot(2)]9.
         \text{ * xdot(1) = angular velocity [rads^{-1}]}- % xdot(1) = angular acceleration [rads^-2]
10 -11<sub>1</sub>12 -W = 2: 8 [N]
13 - | B = 0.002; \stations [Nsm<sup>^</sup>-1rad<sup>^-1</sup>]
14 - 1 = 0.6; $length $[m]
15 - q = 9.81; & gravitational acceleration [ms^-2]
16 -m = W/q; \\mass [kq]
17 -18 -\mathsf{L}\text{-}\text{xdot} = [\text{x}(2); -\text{g/L*sin}(\text{x}(1)) - \text{B/m*x}(2)]; % column vector
```
#### Integrate the System of ODE

```
88 Intergrazione ODE
 \mathbf{1}\overline{a}3 -close all:
 4 -t0 = 0:
 5 -tstep = 0.01;
 6 -tf = 100:7 -tspan = t0:tstep:tf;8 -x0 = [1 \ 0]:[t, x] = ode45(\text{@pendolo, tspan, } x0);9 -10
11 -subplot(2, 1, 1)12 -plot(t, x(:, 1), ' - b', t, x(:, 2), ' - q', 'linewidth', 2);13 -grid on;
14 -title ('Evoluzione libera delle variabili di stato');
15 -xlabel('tempo [s]');16 -legend ('posizione angolare [rad]', 'velocità angolare [rad/s]');
17
18 -subplot(2, 1, 2)plot(x(:, 1), x(:, 2), 'linewidth', 2);19 -20 -grid on;
21 -title ('Traiettoria del sitema nello spazio di stato');
22 -xlabel('posizione angolare [rad]');
        ylabel ('velocità angolare [rad/s]')
23 -
```